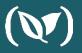

# Image Scanning using ©Clair

## Dustin Van Buskirk

Senior Solutions Architect

(V) codefresh

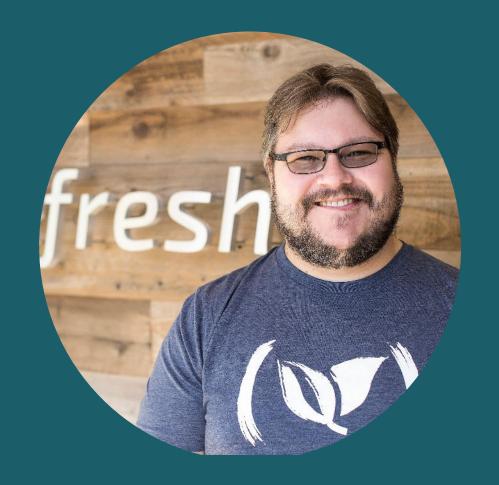

## Agenda

- Installing Clair
- Configure cfstep-paclair OOTB Step
- Setup Storage Integration
- Upload Clair Reports

# Security is Critically Important

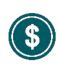

Anything you can do that helps with your security story which has a low cost should be a given.

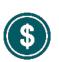

The cost to remediate vulnerability is exponentially lower the sooner you address in Software Development Lifecycle.

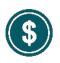

Let's setup a simple step today together with minimal cost to operate to help us save on the price of vulnerabilities.

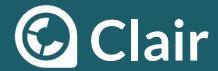

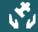

#### Where does Clair fit into CI/CD?

Open Source project (low cost)
Simple vulnerability scanning
Prevent vulnerabilities from being introduced
Reports to remediate vulnerabilities

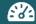

### **Clair Reports**

HTML report is created

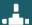

#### **Clair Scans in CI Pipeline**

Scan Docker image Fail build based on predetermined thresholds Report results back to Docker image

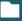

## **Clair Report Storage**

Store Clair report for you build

## Clair Helm Chart

Download/Configuration/Installation of Clair via Helm Chart https://github.com/coreos/clair/tree/master/contrib/helm

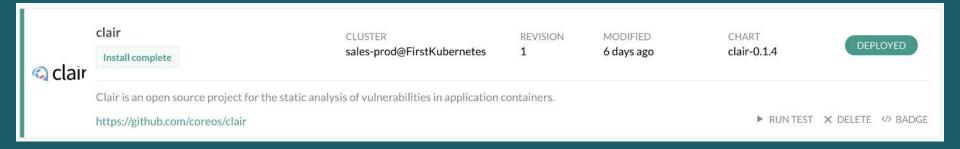

## YAML Step for Clair Scan

```
CheckClair:
    image: codefresh/cfstep-paclair:3.0.0
    environment:
        - IMAGE=example-voting-app/worker
        - TAG-${{CF_BRANCH_TAG_NORMALIZED}}-${{CF_SHORT_REVISION}}
    on_success:
    metadata:
        set:
        - ${{BuildingDockerImage.imageId}}:
              - CLAIR_REPORT: "https://g.codefresh.io/api/testReporting/s3/amazon/example-voting-app/${{CF_BUILD_ID}}/clair-scan-example-voting-app-worker-${{CF_BRANCH_TAG_NORMALIZED}}-${{CF_SHORT_REVISION}}.html"
```

## Annotating the Docker image with vulnerability information

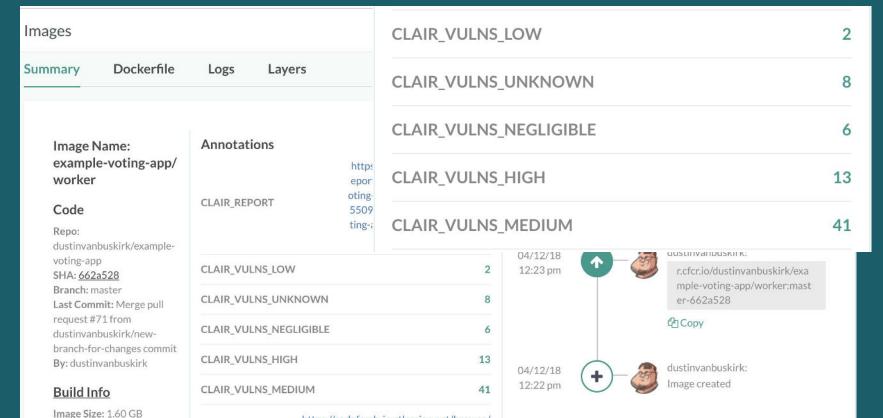

## Setup Storage Integration

Add Storage Integration to Codefresh
https://codefresh.io/docs/docs/configure-ci-cd-pipeline/test-reports/#connecting-your-storage-account

## **Upload Clair Reports**

Add Report Archiving Step to Codefresh Pipeline

# YAML to Upload Clair Report to Storage via Integration

```
ArchiveReport:
    title: Upload Clair Report
image: codefresh/cf-docker-test-reporting
working_directory: ./reports
environment:
    - REPORT INDEX FILE=clair-scan-example-voting-app-worker-${{CF BRANCH TAG NORMALIZED}}-${{CF SHORT REVISION}}.html
```

## Accessing your stored reports from Codefresh

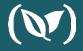

dustinvanbuskirk/example-voting-app: Merge pull request #71 from dustinvanbuskirk/new-branch-for-changes com... VIEW LOG

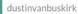

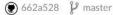

== worker

4 minutes 0 second

12 minutes ago

YHL View YAML

#### **PACIair Security Reporting**

#### NUMBER OF VULNERABILITIES BY RISK

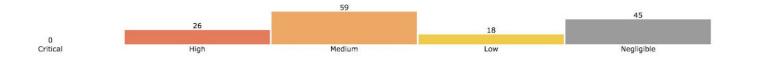

**ASSET VULNERABILITIES** 

Only show fixable

| CVE > CVE-2011-3374 | SEVERITY<br>Negligible | PACKAGE<br>apt | CURRENT VERSION 1.4.8 | FIXED IN VERSION  | INTRODUCED IN sha256:3e17c6eae66cd23c59751c8d8f5eaF7044e0611dc5cebb12b1273be07cdac242_912447e6cf6d |
|---------------------|------------------------|----------------|-----------------------|-------------------|----------------------------------------------------------------------------------------------------|
| → CVE-2018-15473    | Medium                 | openssh        | 1:7.4p1-10+deb9u1     | 1:7.4p1-10+deb9u4 | $sha256: 4a1ed13b6faa4be7117a973f02c46398e98adfb4a2af34cb279fc5908e37ccba\_912447e6cf6d$           |

#### DESCRIPTION:

OpenSSH through 7.7 is prone to a user enumeration vulnerability due to not delaying bailout for an invalid authenticating user until after the packet containing the request has been fully parsed, related to auth2-gss.c, auth2-hostbased.c, and auth2-pubkey.c.

#### TECHNICAL IMPACT:

| Access Vector               | Access Complexity    | Authentication | Confidentiality Impact | Integrity Impact    | Availability Impact |
|-----------------------------|----------------------|----------------|------------------------|---------------------|---------------------|
| Network<br>Adjacent Network | <b>Low</b><br>Medium | None<br>Single | Complete<br>Partial    | Complete<br>Partial | Complete<br>Partial |
| Local                       | High                 | Multiple       | None                   | None                | None                |

#### ADDITIONNAL INFORMATION:

https://security-tracker.debian.org/tracker/CVE-2018-15473

| > CVE-2018-15919 | Medium     | openssh    | 1:7.4p1-10+deb9u1 |                   | sha256:4a1ed13b6faa4be7117a973f02c46398e98adfb4a2af34cb279fc5908e37ccba_912447e6cf6d |
|------------------|------------|------------|-------------------|-------------------|--------------------------------------------------------------------------------------|
| > CVE-2008-3234  | Negligible | openssh    | 1:7.4p1-10+deb9u1 |                   | sha256:4a1ed13b6faa4be7117a973f02c46398e98adfb4a2af34cb279fc5908e37ccba_912447e6cf6d |
| > CVE-2017-15906 | Medium     | openssh    | 1:7.4p1-10+deb9u1 | 1:7.4p1-10+deb9u3 | sha256:4a1ed13b6faa4be7117a973f02c46398e98adfb4a2af34cb279fc5908e37ccba_912447e6cf6d |
| > CVE-2007-2243  | Negligible | openssh    | 1:7.4p1-10+deb9u1 |                   | sha256:4a1ed13b6faa4be7117a973f02c46398e98adfb4a2af34cb279fc5908e37ccba_912447e6cf6d |
| > CVE-2007-2768  | Negligible | openssh    | 1:7.4p1-10+deb9u1 |                   | sha256:4a1ed13b6faa4be7117a973f02c46398e98adfb4a2af34cb279fc5908e37ccba_912447e6cf6d |
| > CVE-2018-6003  | Medium     | libtasn1-6 | 4.10-1.1          | 4.10-1.1+deb9u1   | sha256:74d44b20f851c8ef0b042070ba8eb018b386f50fdae5c37871d3fe7b4cfb4956_912447e6cf6d |

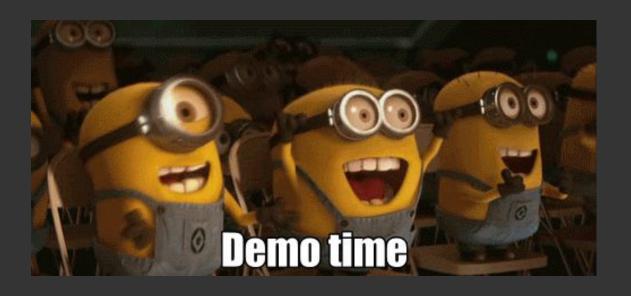

# Questions?

Schedule a 1:1 with our DevOps Experts

Sign up for FREE! 120 builds/month

**Codefresh.io** 

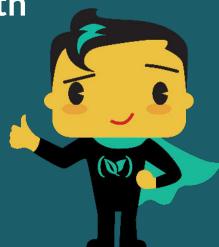

# Thank You

See our upcoming Codefresh Live events at:

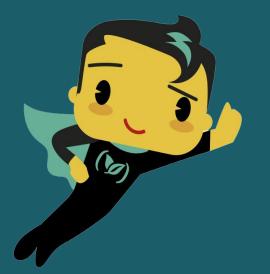

codefresh.io/events